## **Logowanie do Internetu w Systemie Telewizji Szpitalnej**

1. Po wykupieniu usługi WiFi na wpłatomacie pokazuje się login i hasło, zostaje on także wydrukowany na pokwitowaniu.

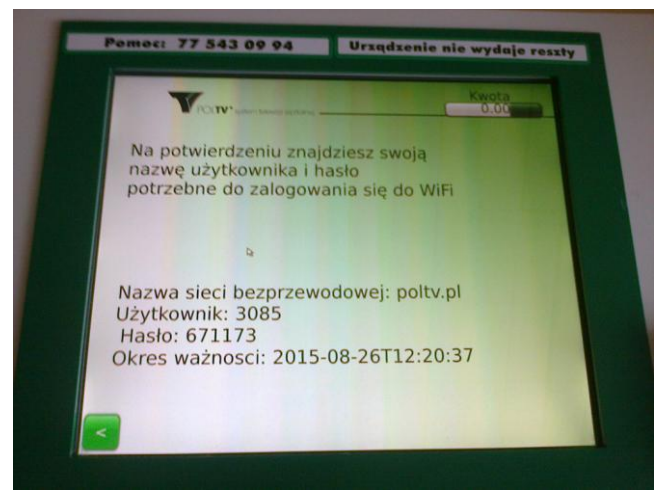

2. Następnie wśród dostępnych sieci należy wybrać poltv.pl i połączyć się z nią.

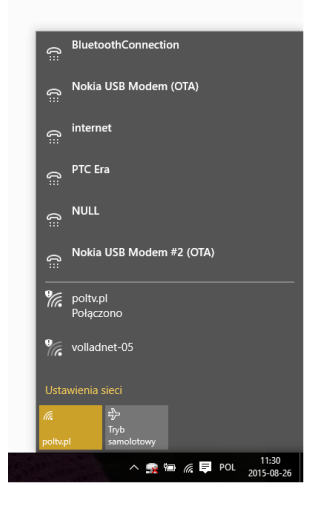

3. Po otwarciu przeglądarki pojawi się następująca strona startowa:

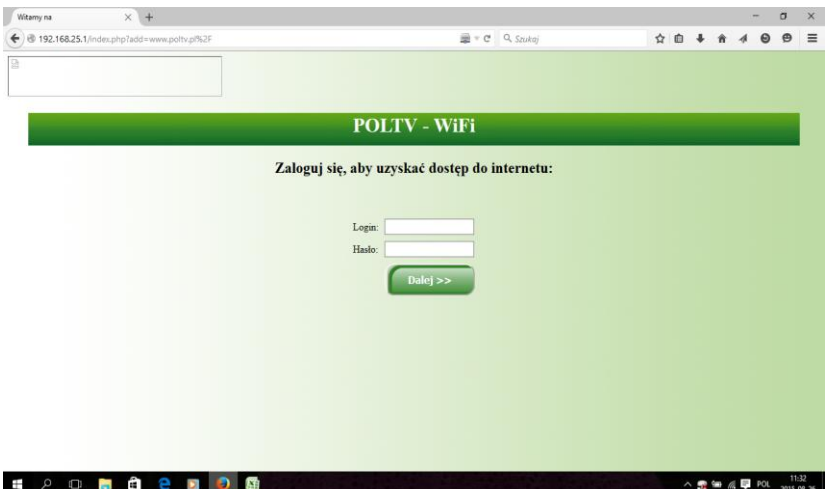

4. Po wprowadzeniu loginu i hasła należy jeszcze zapoznać się z regulaminem i go zaakceptować:

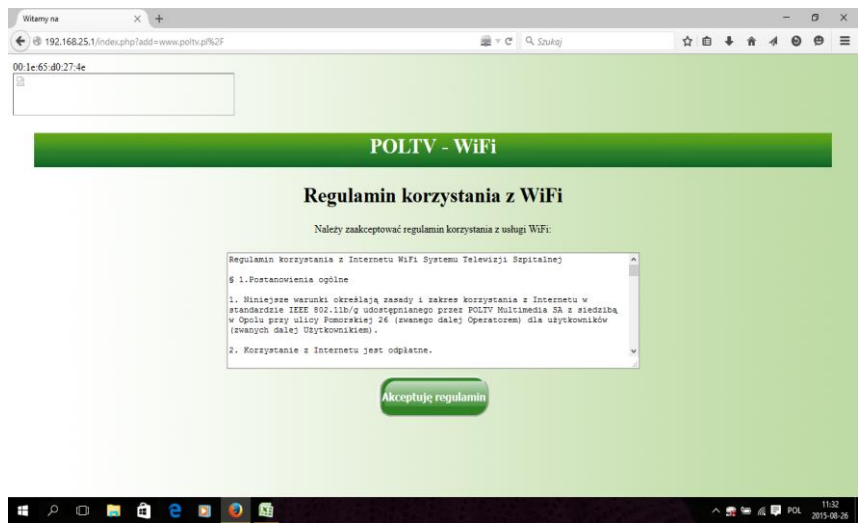

5. Po zaakceptowaniu regulaminu można korzystać z udostępnionego Internetu:

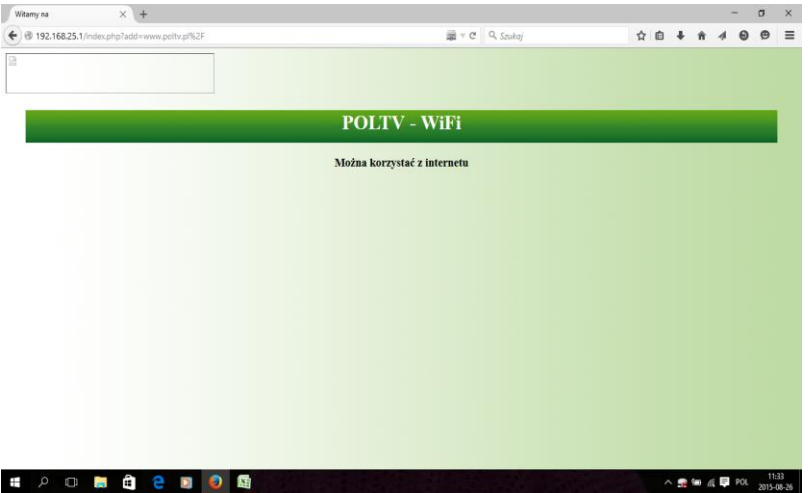